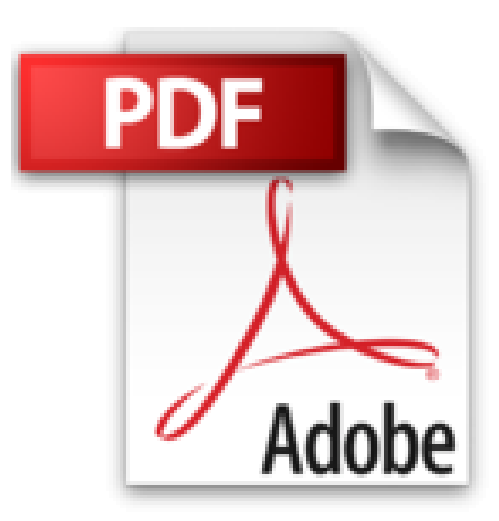

## **Modifier l'apparence des sites SharePoint 2016: Concepts et Travaux Pratiques**

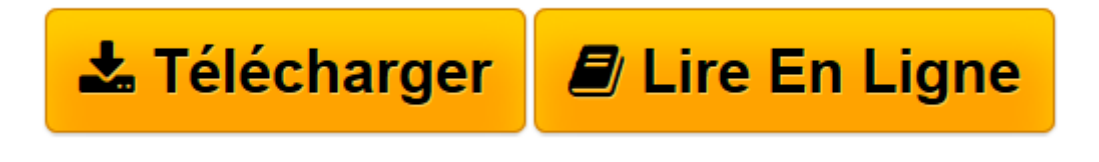

[Click here](http://bookspofr.club/fr/read.php?id=B01MY2DGCX&src=fbs) if your download doesn"t start automatically

## **Modifier l'apparence des sites SharePoint 2016: Concepts et Travaux Pratiques**

Claude COUDERC

**Modifier l'apparence des sites SharePoint 2016: Concepts et Travaux Pratiques** Claude COUDERC

**[Télécharger](http://bookspofr.club/fr/read.php?id=B01MY2DGCX&src=fbs)** [Modifier l'apparence des sites SharePoint 201 ...pdf](http://bookspofr.club/fr/read.php?id=B01MY2DGCX&src=fbs)

**[Lire en ligne](http://bookspofr.club/fr/read.php?id=B01MY2DGCX&src=fbs)** [Modifier l'apparence des sites SharePoint 2 ...pdf](http://bookspofr.club/fr/read.php?id=B01MY2DGCX&src=fbs)

## **Téléchargez et lisez en ligne Modifier l'apparence des sites SharePoint 2016: Concepts et Travaux Pratiques Claude COUDERC**

Format: Ebook Kindle

Présentation de l'éditeur

L'objectif de ce livre est de vous rendre rapidement autonome et opérationnel dans le design de sites SharePoint 2016 grâce aux outils standards de Microsoft.

Vous apprendrez à leur donner une identité visuelle personnalisée et à modifier leur apparence pour leur donner un aspect personnalisé, grâce aux outils comme le Gestionnaire de conception ou les Présentations composées.

Vous mettrez vos connaissances en pratique grâce aux 26 Travaux Pratiques entièrement détaillés et corrigés.

Activer le cache BLOB pour créer vos propres rendus d'images, Activer une fonctionnalité de collection de sites, Ajouter des éléments à la liste en mode rapide, Ajouter un composant d'application à une page, Ajouter un composant WebPart, Ajouter un lien dans le menu global, Ajouter un lien promu, Ajouter une nouvelle page, Appliquer la nouvelle conception à tous les sites, Appliquer une nouvelle couleur, Appréhender la notion de type de contenu de page de publication, Changer la couleur d'un élément de la page, Changer la mise en page d'une page de publication, Changer la page d'accueil d'un site de publication, Changer le thème du site, Changer une page d'accueil de composants WebPart en une page d'accueil Wiki, Charger la bibliothèque avec des images, Comprendre de quoi était constitué un package, Comprendre le principe des catégories de composants WebPart, Comprendre le principe des composants WebPart, Comprendre le rôle des entêtes de listes, Configurer un composant WebPart, Convertir des fichiers HTML en une page maître, Copier sans erreur l'adresse d'une image, Copier-Coller le contenu des fichiers personnalisés dans SharePoint, Corriger d'éventuelles erreurs liées au format XML, Créer des colonnes supplémentaires pour la liste, Créer des liens de navigation entre les pages du site, Créer des sous-sites basés sur des modèles de sites différents : Site d'équipe, Centre de documents, Centre des enregistrements Créer un affichage personnalisé, Créer un lien de navigation vers une page d'un autre site SharePoint, Créer un mappage sur la Galerie Pages maîtres, Créer un package de conception, Créer un rendu d'image,

Créer un site de publication, Créer une bibliothèque d'images, Créer une liste de liens promus, Créer une liste personnalisée, Créer une mise en page à partir de fichiers HTML, Créer une nouvelle page de publication de type Page d'article, Créer une page de composants de WebPart vide, Créer une table d'orientations à base de tuiles, Créer votre premier site SharePoint 2016 basé sur un modèle de site d'équipe, Déplacer les blocs de la page HTML, Déplacer un composant dans un nouvel espace, Désactiver la barre de liens supérieure du site racine, Faire un tri de colonne, Glisser-Déplacer une image d'un cadre vers un autre, Importer un package sur une autre collection de sites, Indiquer à SharePoint la localisation des emplacements réservés : logo du site, navigation globale, zone de recherche, Insérer et mettre en forme le texte d'une page, Insérer et paramétrer une vidéo, Insérer un composant WebPart, Lancer le diaporama, Manipuler les adresses, Mettre à jour la liste des liens promus, Modifier la disposition du texte, Modifier la mise en page du site SharePoint, Modifier la navigation globale, Modifier la page de publication, Modifier le titre et la description d'un site, Modifier un affichage personnalisé, Modifier un lien du menu global, Modifier un type de contenu d'une page de publication, Personnaliser l'apparence d'un composant d'application, Personnaliser le composant WebPart, Personnaliser les extraits de code, Personnaliser un rendu d'image, Publier vos modifications liées à la conception, Trouver la mise en page d'une page de publication, Utiliser les extraits de code, Utiliser SharePoint Color Palette Tool, Utiliser un rendu d'image, Utiliser une image comme icône d'un site, et bien d'autres encore !

Présentation de l'éditeur

L'objectif de ce livre est de vous rendre rapidement autonome et opérationnel dans le design de sites SharePoint 2016 grâce aux outils standards de Microsoft.

Vous apprendrez à leur donner une identité visuelle personnalisée et à modifier leur apparence pour leur donner un aspect personnalisé, grâce aux outils comme le Gestionnaire de conception ou les Présentations composées.

Vous mettrez vos connaissances en pratique grâce aux 26 Travaux Pratiques entièrement détaillés et corrigés.

Activer le cache BLOB pour créer vos propres rendus d'images, Activer une fonctionnalité de collection de sites, Ajouter des éléments à la liste en mode rapide, Ajouter un composant d'application à une page, Ajouter un composant WebPart, Ajouter un lien dans le menu global, Ajouter un lien promu, Ajouter une nouvelle page, Appliquer la nouvelle conception à tous les sites, Appliquer une nouvelle couleur, Appréhender la notion de type de contenu de page de publication, Changer la couleur d'un élément de la page, Changer la mise en page d'une page de publication, Changer la page d'accueil d'un site de publication, Changer le thème du site, Changer une page d'accueil de composants WebPart en une page d'accueil Wiki, Charger la bibliothèque avec des images, Comprendre de quoi était constitué un package, Comprendre le principe des catégories de composants WebPart, Comprendre le principe des composants WebPart, Comprendre le rôle des entêtes de listes, Configurer un composant WebPart, Convertir des fichiers HTML en une page maître, Copier sans erreur l'adresse d'une image, Copier-Coller le contenu des fichiers personnalisés dans SharePoint, Corriger d'éventuelles erreurs liées au format XML, Créer des colonnes supplémentaires pour la liste, Créer des liens de navigation entre les pages du site, Créer des sous-sites basés sur des modèles de sites différents : Site d'équipe, Centre de documents, Centre des enregistrements Créer un affichage personnalisé, Créer un lien de navigation vers une page d'un autre site SharePoint, Créer un mappage sur la Galerie Pages maîtres, Créer un package de conception, Créer un rendu d'image, Créer un site de publication, Créer une bibliothèque d'images, Créer une liste de liens promus, Créer une liste personnalisée, Créer une mise en page à partir de fichiers HTML, Créer une nouvelle page de publication de type Page d'article, Créer une page de composants de WebPart vide, Créer une table d'orientations à base de tuiles, Créer votre premier site SharePoint 2016 basé sur un modèle de site d'équipe,

Déplacer les blocs de la page HTML,

Déplacer un composant dans un nouvel espace, Désactiver la barre de liens supérieure du site racine, Faire un tri de colonne, Glisser-Déplacer une image d'un cadre vers un autre, Importer un package sur une autre collection de sites, Indiquer à SharePoint la localisation des emplacements réservés : logo du site, navigation globale, zone de recherche, Insérer et mettre en forme le texte d'une page, Insérer et paramétrer une vidéo, Insérer un composant WebPart, Lancer le diaporama, Manipuler les adresses, Mettre à jour la liste des liens promus, Modifier la disposition du texte, Modifier la mise en page du site SharePoint, Modifier la navigation globale, Modifier la page de publication, Modifier le titre et la description d'un site, Modifier un affichage personnalisé, Modifier un lien du menu global, Modifier un type de contenu d'une page de publication, Personnaliser l'apparence d'un composant d'application, Personnaliser le composant WebPart, Personnaliser les extraits de code, Personnaliser un rendu d'image, Publier vos modifications liées à la conception, Trouver la mise en page d'une page de publication, Utiliser les extraits de code, Utiliser SharePoint Color Palette Tool, Utiliser un rendu d'image, Utiliser une image comme icône d'un site,

et bien d'autres encore !

Download and Read Online Modifier l'apparence des sites SharePoint 2016: Concepts et Travaux Pratiques Claude COUDERC #4MX6NL3QAT8

Lire Modifier l'apparence des sites SharePoint 2016: Concepts et Travaux Pratiques par Claude COUDERC pour ebook en ligneModifier l'apparence des sites SharePoint 2016: Concepts et Travaux Pratiques par Claude COUDERC Téléchargement gratuit de PDF, livres audio, livres à lire, bons livres à lire, livres bon marché, bons livres, livres en ligne, livres en ligne, revues de livres epub, lecture de livres en ligne, livres à lire en ligne, bibliothèque en ligne, bons livres à lire, PDF Les meilleurs livres à lire, les meilleurs livres pour lire les livres Modifier l'apparence des sites SharePoint 2016: Concepts et Travaux Pratiques par Claude COUDERC à lire en ligne.Online Modifier l'apparence des sites SharePoint 2016: Concepts et Travaux Pratiques par Claude COUDERC ebook Téléchargement PDFModifier l'apparence des sites SharePoint 2016: Concepts et Travaux Pratiques par Claude COUDERC DocModifier l'apparence des sites SharePoint 2016: Concepts et Travaux Pratiques par Claude COUDERC MobipocketModifier l'apparence des sites SharePoint 2016: Concepts et Travaux Pratiques par Claude COUDERC EPub **4MX6NL3QAT84MX6NL3QAT84MX6NL3QAT8**